# *Dual Strike* **Documentation**

Copyright 2009 Jochen Zurborg and Michael Pohl

#### <http://www.zurborg.info>

The firmwares and other files of this project are released under the GNU General Public License V3, if they were not previously released under a different license.

This is the documentation for the Dual Strike with firmware version 3.3. This document assume hardware based on the ArcadeForge Dual [Strike](http://wp1114205.wp150.webpack.hosteurope.de/xtcmodified/product_info.php?products_id=17) PCB. ArcadeForge`s Dual Strike PCBs are available at <http://www.arcadeforge.de>

**Introduction [Features](#page-1-0)** [Installation](#page-3-0) Startup and Working Behavior Mode [Selection](#page-4-0) Meta [Button](#page-4-1) Joystick [Function/MAME](#page-5-0) Mode Switching Configuration Editor [Working](#page-7-0) Modes [PS3](#page-7-1) [PC](#page-7-2) [MAME](#page-8-0) Game [Modes](#page-9-0) [Default](#page-10-0) Button Layout 1 Default Button Layout 2 [Default](#page-10-1) Button Layout 3 [Default](#page-11-0) Button Layout 4 [Control](#page-11-1) Mode [XBox](#page-11-2) [XBox-to-USB](#page-12-0) Adapter [Pass-Through](#page-13-0) Advanced [configuration](#page-13-1) S3/S4 [Functions](#page-13-2) [Firmware](#page-14-0) Update **[History](#page-14-1)** 

# **Introduction**

The Dual Strike PCB is a completely solderless controller board for your arcade stick. Every connection to buttons or directions screw in directly to the side of the board, so installation requires nothing more than a screwdriver. The Dual Strike works on PC, Playstation 3 and XBox1 as a game controller as well as a MAME compliant keyboard encoder. It also has a pass-through dual mod function supporting USB interfaces (or similar) like XBox360 or Dreamcast.

This makes the Dual Strike the perfect solution for customers who want to build or dual mod an arcade stick.

The pin names of the Dual Strike are written in *italics* throughout this document.

## <span id="page-1-0"></span>**Features**

- Software:
	- Auto-detect of connected game console: PS3, XBox one, PC or pass-through PCB (normally Xbox360)
	- Works as a game controller on Playstation 3:
		- PS is supported and can be emulated, too (configurable).
		- L3 and R3 buttons are supported either by emulation or as buttons.
		- L1 and L2 can be emulated (useful for 6-button arcade stick layouts).
		- Digital Pad, LS and RS supported, changeable either by button-joystick combination or a with a dedicated switch.
	- $\circ$  Works as a game controller on PCs with an operating system supporting HID-compatible USB devices (including Windows 7/Vista/XP/2K/98, Mac OSX and Linux).
	- Works as a MAME keyboard encoder with four configurable button mappings selectable on runtime.
	- Works as a XBox one gamepad. Digital pad, left and right analogue joysticks supported, changeable either by button-joystick combination or with a dedicated switch.
	- Switchless or automatic selection of pass-through device:
		- Supports any USB interface (or similar) like XBox360 or Dreamcast.
		- *Home* (on XBox360 Guide) can be emulated (configurable).
		- 4K and 4P (on XBox360 LB and LT) can be emulated (configurable).
		- Inverted (active high) triggers or a joystick mode switch can be emulated (configurable).
	- Firmware update is supported for Windows systems, on other systems by compiling the source.
	- Configuration from a PC (needs a Java 6 Runtime Environment), works out of the box for Windows, needs custom compilation on other systems like Linux.
- Hardware:
	- 18 screw terminal ports for connecting all of your wires.
	- No soldering required.
	- USB type B jack for connecting any standard USB cable.
	- Piggyback interface for even easier installation of pass-through PCBs.
	- Integrated switch interface for USB pass-through functionality. Any two wire

protcoll can be supplied to the switch.

- Separate connection points for all power lines and signals.
- Mounting holes for easy installation inside your arcade board.
- Extra connectors (*S3* and *S4*) to have one of the following:
	- joystick mode switch support (like on MadCatz Fightsticks and Fightpads)
	- emulation of a joystick mode switch for the pass-through device (like MadCatz Fightstick and Fightpad PCBs)
	- pass-through PCBs with inverted (active high) triggers
	- L3/R3 Button in PS3 mode

# <span id="page-3-0"></span>**Installation**

**IMPORTANT:** Be sure to ground yourself before handling electronic components. This can be done for example by touching a radiator of a central heating system. Always be sure not to connect VCC and Ground to each other and not to mix these lines.

Connect all wires/pins to the buttons and the joystick and connect the USB lines to the PCB to pass through (e.g. by soldering).

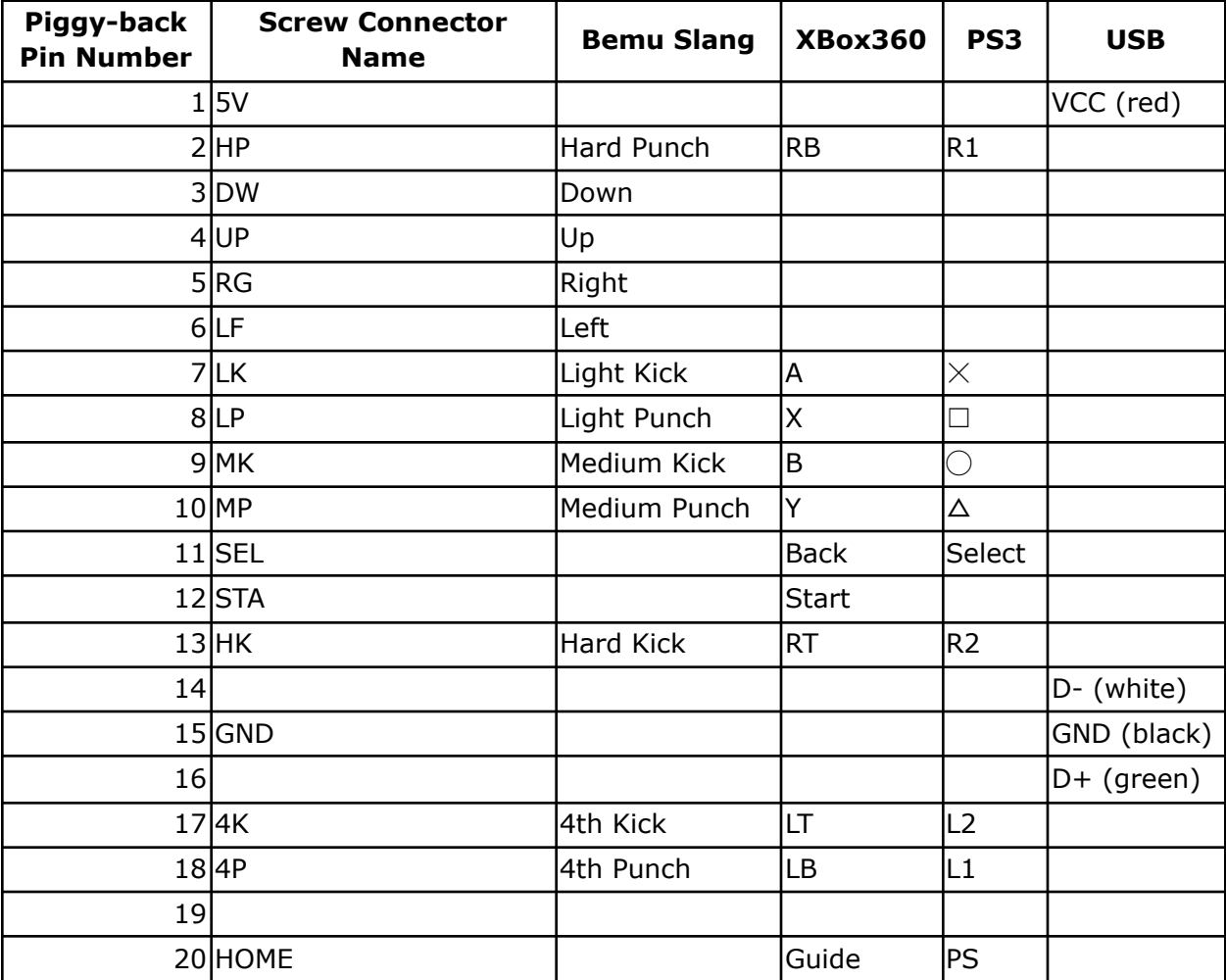

# **Startup and Working Behavior**

## <span id="page-4-0"></span>**Mode Selection**

The Dual Strike offers different working modes for playing games as well as the configuration mode to change settings and the [firmware](#page-14-0) update mode to install a newer (or older) software on the Dual Strike. The [working](#page-7-0) modes are PS3 gamepad, PC gamepad, MAME keyboard encoder, XBox1 gamepad and pass-trough (e.g. XBox360). The working modes can be en- and disabled using the Configuration Editor and it can be chosen if auto-detection or a default working mode is entered.

If no button is pressed on activating the Dual Strike (e.g. by plugging in):

- if auto-detection is enabled it tries to detect which working mode to use in the sequence PS3→PC→XBox→pass-through for enabled working modes (may take some seconds)
- otherwise it enters the set default working mode

By pressing a button or joystick direction while the Dual Strike gets activated, it can be set into the different modes:

- If the *Select* button is pressed, then configuration mode is entered.
- If the *Start* button is pressed, then [firmware](#page-14-0) update mode is entered.
- The working modes can be activated as follows:
	- $\circ$  If only one working mode is enabled, then this working mode will be activated in any case.
	- If two working modes are enabled and one of the buttons *LK*, *MK*, *LP*, *MP*, *HP* and *4P* is pressed, then the non-default mode is activated.
	- If more than two working modes are enabled,:
		- the button *LK* is pressed and the PS3 [mode](#page-7-1) is enabled, then the PS3 mode is activated.
		- the button MK is pressed and the [MAME](#page-8-0) mode is enabled, then the MAME mode is activated.
		- the button *HK* is pressed and the PC [mode](#page-7-2) is enabled, then the PC mode is activated.
		- the button *LP* is pressed and the XBox [mode](#page-11-2) is enabled, then the XBox mode is activated.
		- the button *MP* is pressed and the [pass-through](#page-13-0) mode is enabled, then the pass-through mode is activated.

## <span id="page-4-1"></span>**Meta Button**

To allow for changing the behavior of the Dual Strike while it is plugged in one button is designated the "Meta" button. Pressing it and special buttons or joystick directions changes the Dual Strike's behavior depending on the active [working](#page-7-0) mode and the configuration settings. The Meta button can be either *Start* (default) or *Select*, use the Configuration Editor to change this. If the Meta button functionality is active, that is in the current working mode with the current settings a combination using the Meta button is available, the data for this button is only sent to the host on release if no combination containing the Meta button was pressed.

## <span id="page-5-0"></span>**Joystick Function/MAME Mode Switching**

The joystick works either as a digital pad (factory default), left analogue stick or right analogue stick in the PS3, PC and XBox working modes. In the MAME working mode there are three modes, the game modes for player 1 and 2 and the control mode. You have different options how to set or change these modes:

- Change the default joystick/MAME player mode with the configuration editor.
- On startup press a joystick direction to select a joystick mode, MAME starts in the default player mode:
	- *Up*:digital pad
	- *Left*: left analogue joystick
	- *Right*: right analogue switch
- If activated in the configuration (default is disabled), you can use on-the-fly joystick and MAME mode switching. See the table below for the button-joystick-combination to use.
- If joystick switch reading is activated, the setting of the switch determines which joystick behavior/MAME mode is active.

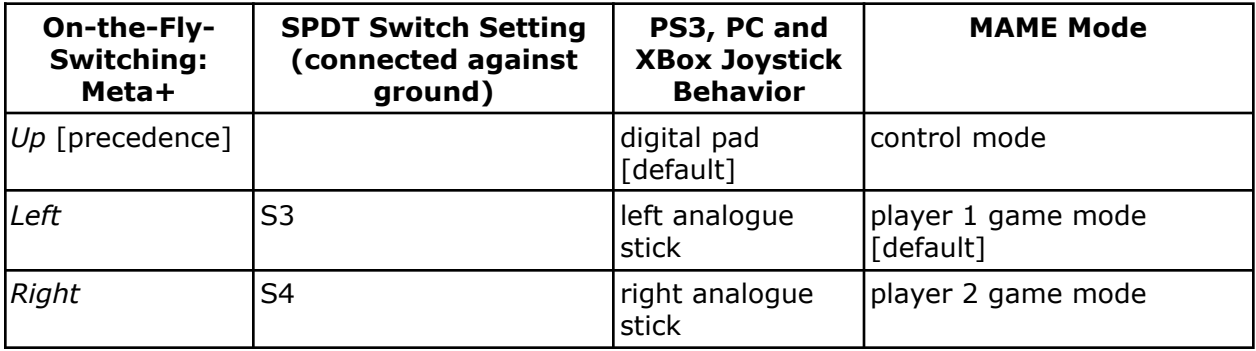

# **Configuration Editor**

In the configuration mode the behavior of the Dual Strike can be changed.

### **Prerequisites**

To run the configuration editor you need a Java 6 Runtime Environment (for example [Oracle](http://www.java.com/download/) [Java](http://www.java.com/download/)) installed on your PC. You also need to download the configuration editor and unpack the archive.

To start the configuration editor on Windows double-click on the executable file mcc-1.2.0.exe.

#### **Step by Step Procedure**

- 1. Download the configuration editor and take the prerequsites into account.
- 2. Start the Configuration Editor. Check the red lamp in the lower right corner of the configuration editor window.
- 3. Press Select Button and hold.
- 4. While holding select Button plug in your USB cable to the desktop. Expected behaviour is a green lamp in the lower right corner of the configuration editor window.
- 5. Check your setting and adapt them.
- 6. Save your setting by clicking the Save button.
- 7. You`re done.

See the tooltips for additional help on controls and settings.

# <span id="page-7-0"></span>**Working Modes**

## <span id="page-7-1"></span>**PS3**

In the PS3 working mode the Dual Strike works as a game controller for PS3 (not on PC).

**IMPORTANT:** The Meta [Button](#page-4-1) is activated by button release, if no combination containing it was pressed.

The joystick directions are sent to the host as either digital pad, left analogue stick or right analogue stick directions, see Joystick [Function/MAME](#page-5-0) Mode Switching for how to change it. The other mappings are:

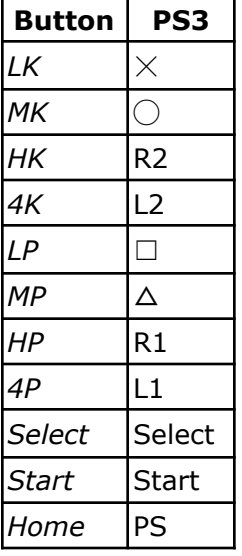

If 4P/4K emulation is activated, then Meta*+HK* means L1 and Meta*+HK* means L2. If L3/R3 reading is not activated, then Meta*+LK* means L3 and and Meta*+MK* means R3. Otherwise a *S3* button press means L3 and *S4* means R3. If *Start+Select=Home* is activated, then *Start+Select* means PS.

## <span id="page-7-2"></span>**PC**

In the PC working mode the Dual Strike works as a game controller for PCs with an operating system supporting HID (e.g. Windows 7/Vista/XP/2K/98, Mac OSX and Linux), no separate drivers are needed. To use it the first time with enabled working mode auto-detection you have to explicitly start the PC mode to install the drivers (see [Mode](#page-4-0) [Selection\)](#page-4-0).

The joystick directions are sent to the host as a digital pad. The joystick directions are sent to the device as either digital pad (Windows: POV hat), left analogue stick (Windows: X and Y axis) or right analogue stick (Windows: Z axis and Z rotation) directions, see Joystick Function/MAME Mode Switching for how to change it. The other mappings are:

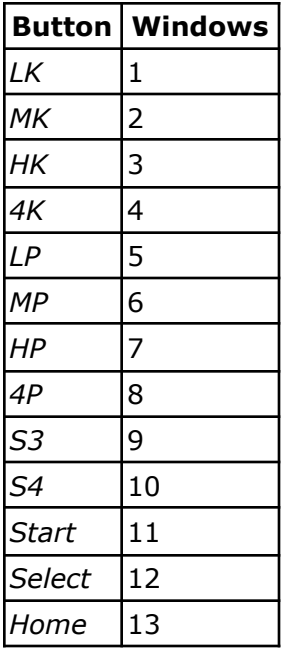

### <span id="page-8-0"></span>**MAME**

In the MAME working mode (not available for ATmega8) the Dual Strike works as a HID compliant keyboard (i.e. on operating systems like Windows 7/Vista/XP/2K/98, Mac OSX and Linux) with the [MAME](http://mamedev.org/) default keys mapped to the stick buttons, thus it is a MAME keyboard encoder. Three modes are available:

- the game modes (meant for playing your games) for player 1 as well as for player 2
- and the control mode (for configuring game specific options).

To switch between them, use Meta*+Left* for player 1 and Meta*+Right* for player 2 game mode and Meta+Up for control mode or an appropiate switch, see Joystick [Function/MAME](#page-5-0) Mode [Switching](#page-5-0) for details.

**IMPORTANT:** The key for the Meta [Button](#page-4-1) is activated by button release, if no combination containing it was pressed.

### <span id="page-9-0"></span>**Game Modes**

The inputs are generated either for player 1 or player 2.

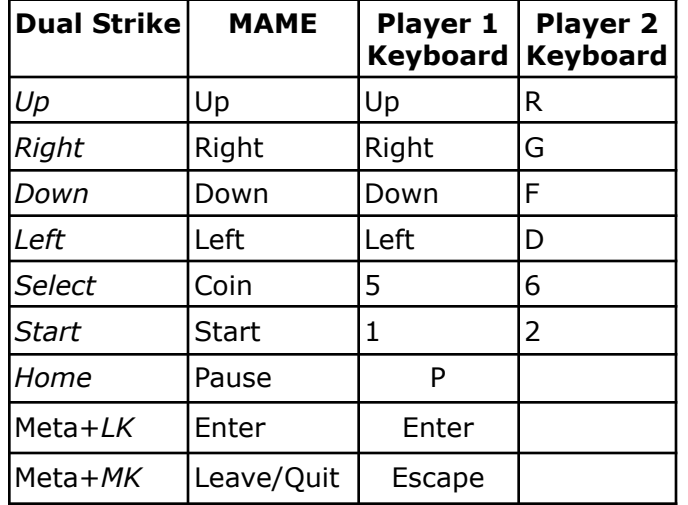

The direction and special inputs in the game modes are:

If *Start+Select=Home* is activated, then *Start+Select* means P.

The standard MAME key assignments are assumed for the buttons:

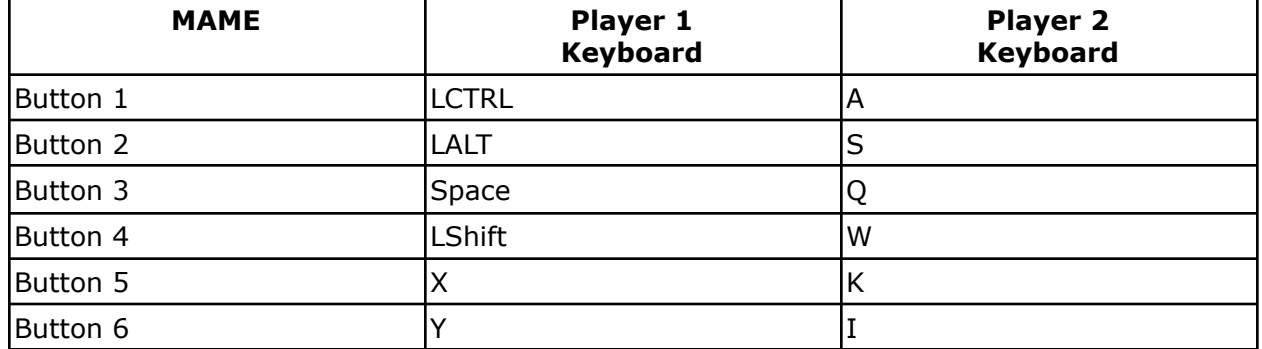

How these MAME buttons are mapped to the stick buttons *LK*, *MK*, *HK*, *4K*, *LP*, *MP*, *HP* and *4P* is determined by the configuration of the Dual Strike. There are four button mapping sets. A set is activated by pressing Meta+*LP* together with a joystick direction. The first is activated by *Up*, the second by *Right*, the third by *Down* and the fourth by *Left*. You can use the configuration editor to change these. The default button mappings are given below.

### <span id="page-10-0"></span>**Default Button Layout 1**

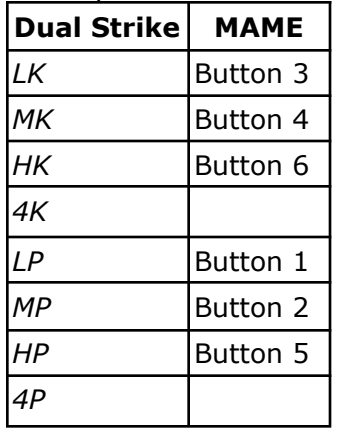

This layout is activated by pressing Meta+*LP*+*Up*.

### **Default Button Layout 2**

This layout is activated by pressing Meta+*LP*+*Right*.

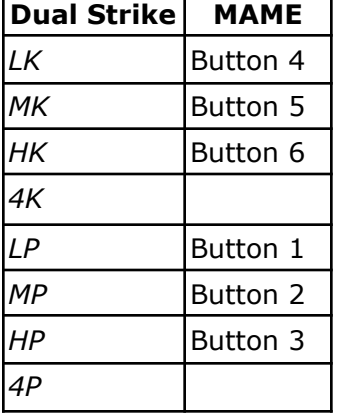

### <span id="page-10-1"></span>**Default Button Layout 3**

This layout is activated by pressing Meta+*LP*+*Down*.

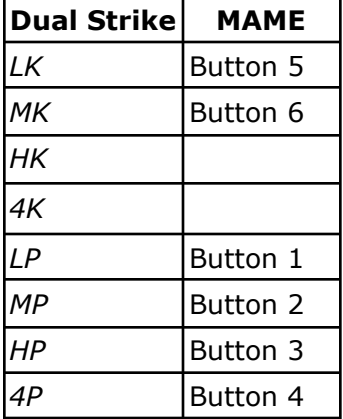

### <span id="page-11-0"></span>**Default Button Layout 4**

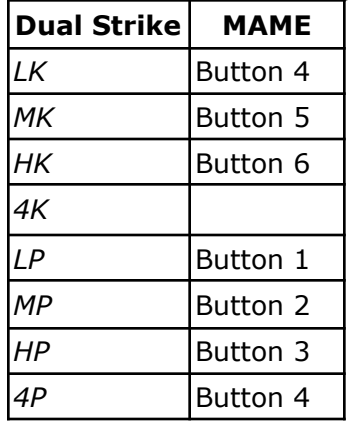

This layout is activated by pressing Meta+*LP*+*Left*.

### <span id="page-11-1"></span>**Control Mode**

The following input mappings apply to the control mode:

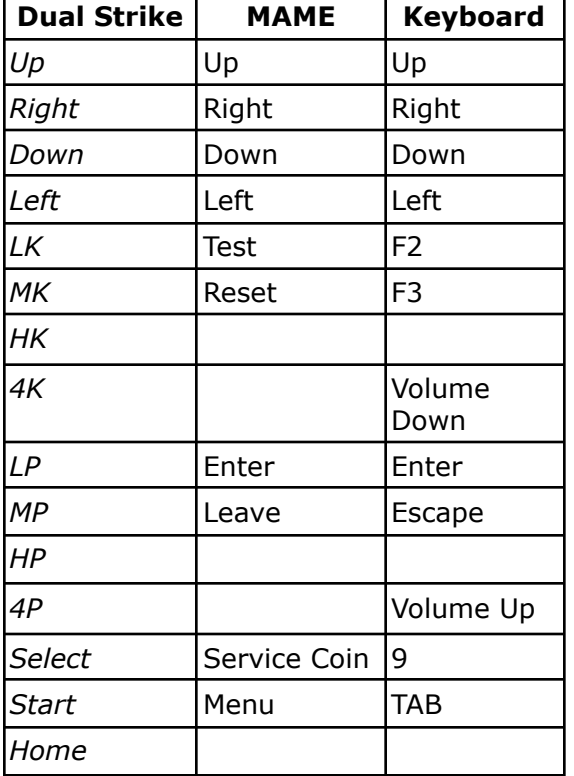

## <span id="page-11-2"></span>**XBox**

In the XBox working mode (not available for ATmega8) the Dual Strike works as a game controller for the XBox one (with an [adapter](#page-12-0) from USB to XBox or a XBox cable connected to the USB lines) but NOT for PC with appropiate drivers (e.g. [XBCD\)](http://www.redcl0ud.com/xbcd.html). The joystick directions are sent to the device as either digital pad, left analogue stick or right analogue stick directions, see Joystick [Function/MAME](#page-5-0) Mode Switching for how to change it.

**IMPORTANT:** The key for the Meta [Button](#page-4-1) is activated by button release, if no combination containing it was pressed. It is working normal if a joystick mode switch is used and 4P/4K emulation is not enabled.

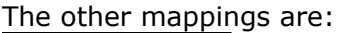

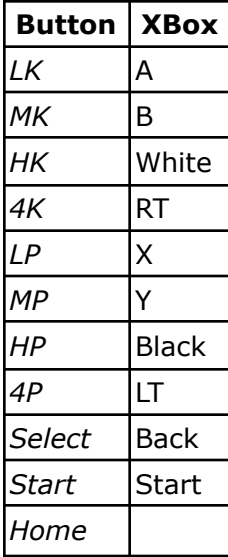

### <span id="page-12-0"></span>**XBox-to-USB Adapter**

You need an adapter to connect a Dual Strike to a XBox. Below are some tables explaining the different lines, the mentioned colors might differ. If you are unsure which connectors/plugs you have or which lines to connect, please read more about [USB](http://en.wikipedia.org/wiki/USB#USB_standard_connectors) (e.g. USB standard [connectors](http://en.wikipedia.org/wiki/USB#USB_standard_connectors) in the USB article in Wikipedia) and XBox connectors (e.g. this [Guide](http://www.velocityreviews.com/forums/t482-guide-xbox-controller-to-usb-adapter.html) for building a [XBox-to-USB](http://www.velocityreviews.com/forums/t482-guide-xbox-controller-to-usb-adapter.html) adapter) or buy a preassembled adapter.

XBox connector as seen when looking at the plug:

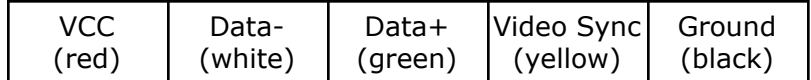

USB type A connector as seen when looking at the plug:

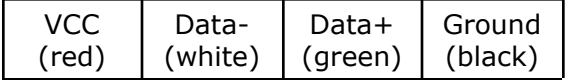

USB type B connector as seen when looking at the plug:

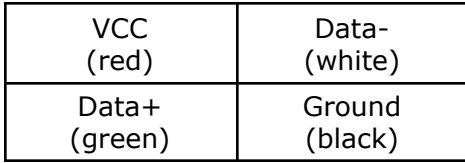

### <span id="page-13-0"></span>**Pass-Through**

In the pass-through mode the USB connector data lines are routed to the D+ and D- pins and thus a properly connected PCB will be used by the host device (like a PC or gaming console).

If *Start+Select=Home* is activated, then *Start+Select* makes the *Home* pin low (activating this button for a connected common ground PCB), otherwise it is high.

If inverted triggers are activated and *HK* or *HP* is pressed, then S3 or S4 respectively are pulled high (activating connected active high trigger pins), otherwise they are low.

If *4K/4P* emulation is activated, then Meta*+HK* pulls *4K* and *Start+HK* pulls *4P* low (making these buttons pressed for a connected common ground PCB).

If joystick switch emulation is enabled, S3 is pulled low if the left analogue joystick is activated (by pressing Meta*+Left*), S4 is pulled low if the right analogue joystick is activated (by pressing Meta*+Right*) or both pins are left alone if the digital pad is activated (by pressing Meta*+Up*).

See Configuration Editor and Joystick [Function](#page-5-0) for more details.

## <span id="page-13-1"></span>**Advanced configuration**

## <span id="page-13-2"></span>**S3/S4 Functions**

For the pins S3 and S4 you have four options:

- Leave them unconnected.
- Connect them to the pins of a common ground SPCO switch (S3=left stick, S3=right stick) to read the setting. These switches can be found for example on MadCatz Fightsticks, there the switch positions are labeled LS/DP/RS.
- Connect them to the pins on the pass-through PCB of a common ground joystick mode switch (S3=left stick, S4=right stick) to emulate the switch. These switches are the same as the ones mentioned directly above.
- Connect them to the trigger pins on a pass-through PCB with active high triggers (S3=left trigger, S4=right trigger).
- Connect them to common ground buttons to have dedicated L3 and R3 buttons in PS3 mode.

You have to configure which function is active from a PC with the Configuration Editor.

# <span id="page-14-0"></span>**Firmware Update**

Firmware update is supported for Windows systems, it is possible on other systems like Linux with custom compilation.

To update the firmware of your Dual Strike execute the following steps (assuming you already downloaded and unpacked the firmware update archive and you are using a Windows system):

- 1. Press and hold *Start* while plugging in to switch to the firmware update mode.
- 2. Execute the firmware update batch file "update firmware atmega168.bat".
- 3. After updating the firmware from firmware versions prior to version 2 enter configuration mode and load the defaults. If updated from firmware version 2 the defaults are automatically loaded, so you might have to reconfigure.

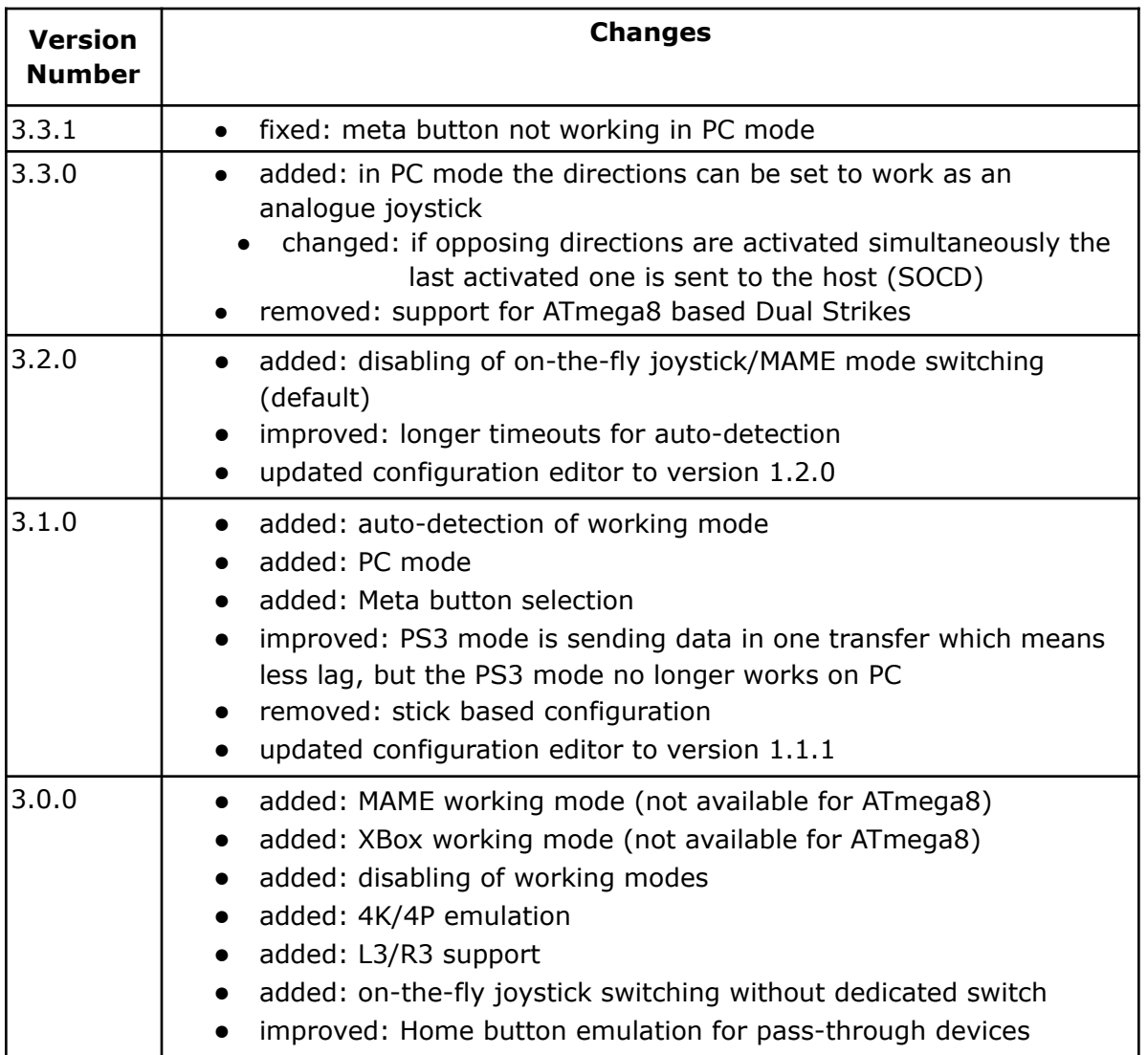

## <span id="page-14-1"></span>**History**

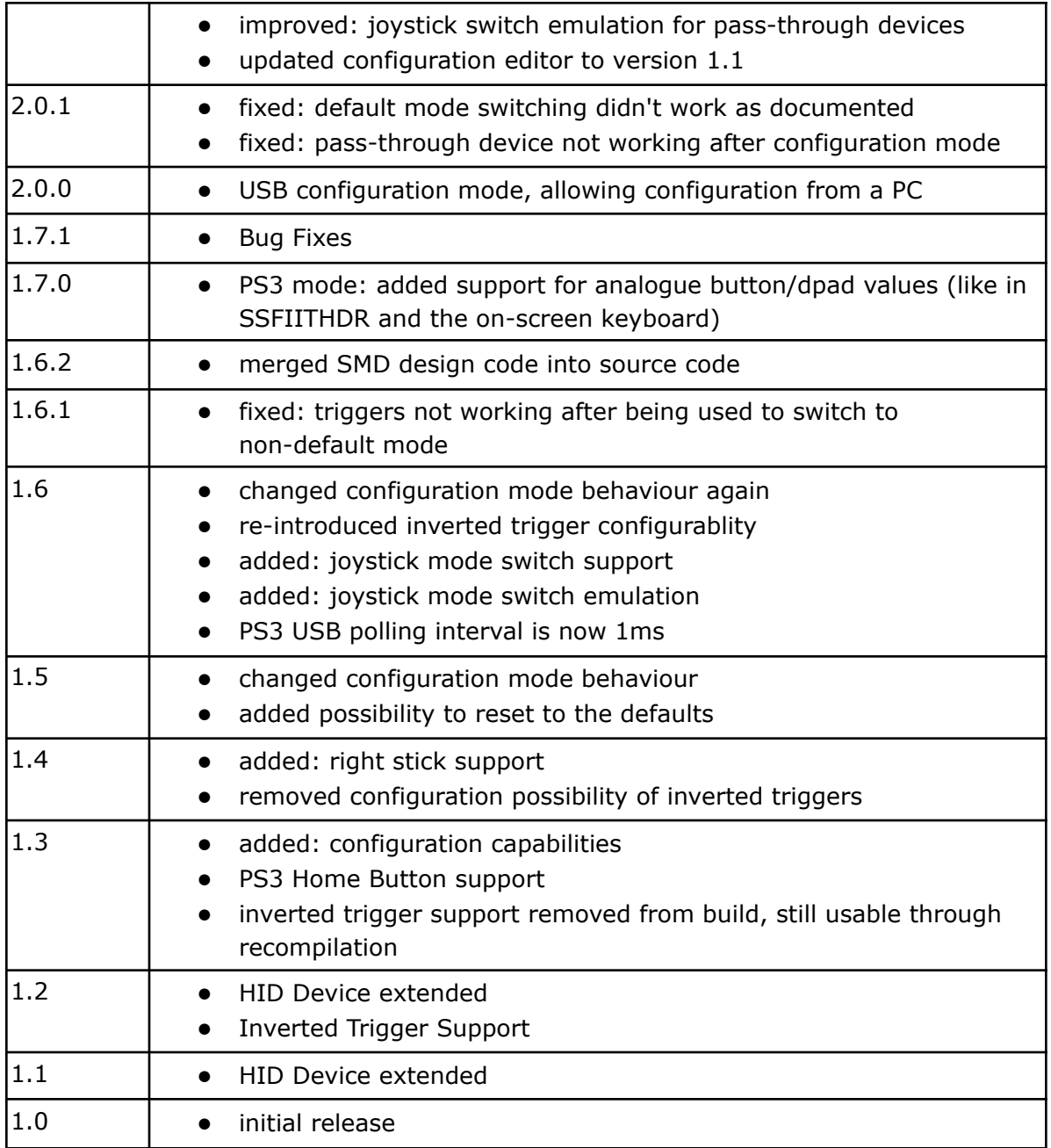

**Side Note:** For this firmware an ATmega168 microcontroller (like on the Dual Strike V2) is required. The Dual Strike V1 boards come assembled with a ATMega8 microcontroller, but can be upgraded with a ATMega168 (available on [http://www.arcadeforge.de\)](http://www.arcadeforge.de/). The older Dual Strike SMD had an ATmega8, newer ones come with an ATmega168.